# BYBL-III

# 氧化锌避雷器无线带电测试仪

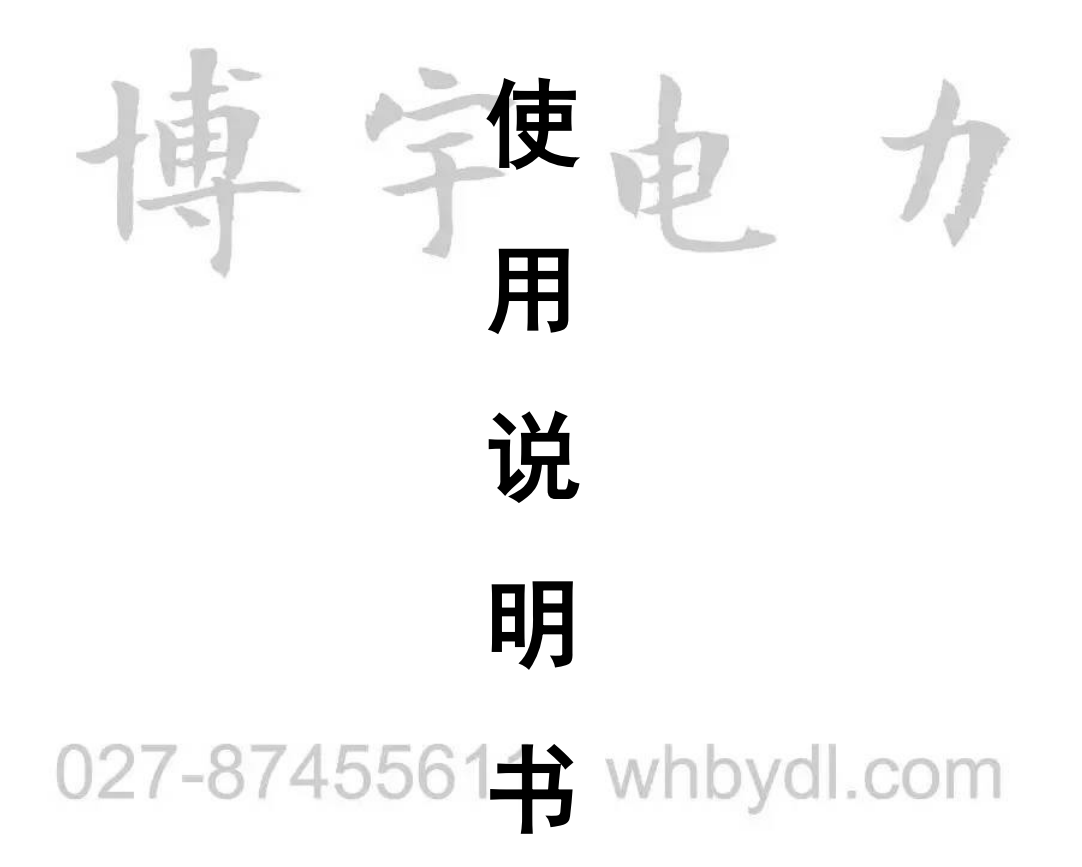

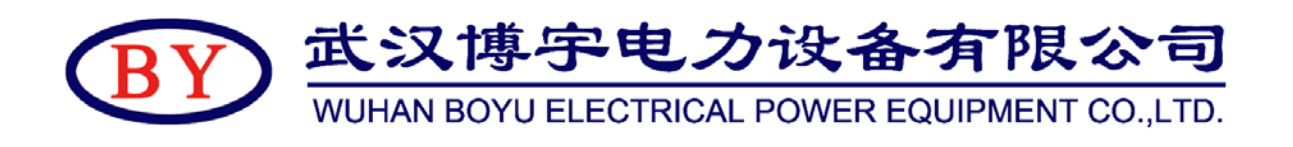

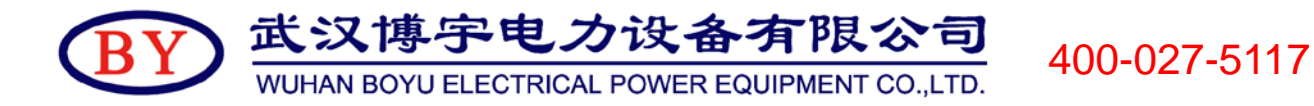

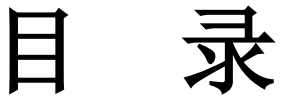

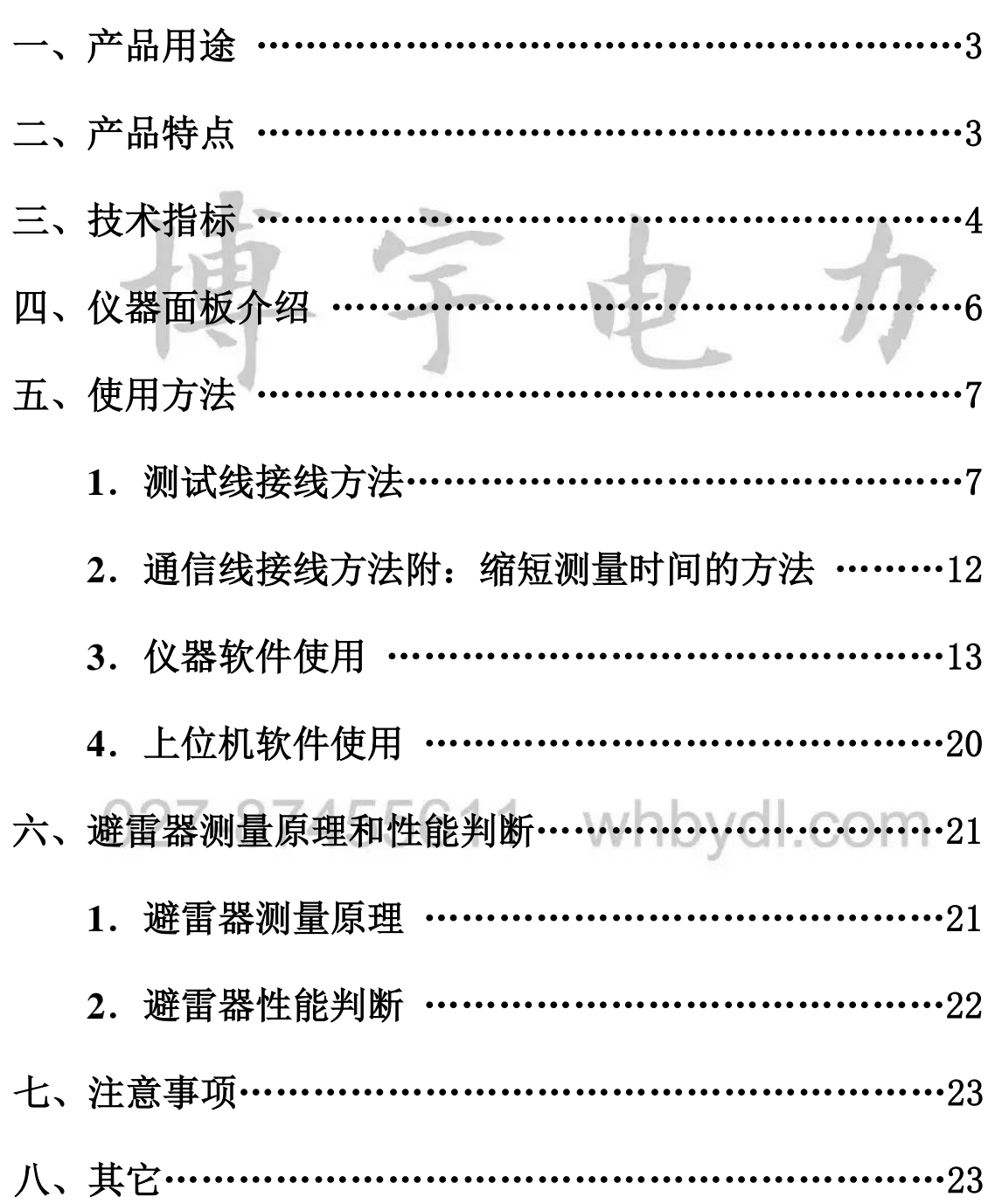

## 一、产品用途

BYBL-III氧化锌避雷器无线带电测试仪是用于检测氧化锌避雷器电气 性能的专用仪器,该仪器适用于各种电压等级的氧化锌避雷器的带电或停 电检测,从而及时发现设备内部绝缘受潮及阀片老化等危险缺陷。

仪器操作简单、使用方便,测量全过程由工控机控制,可测量氧化锌 避雷器的全电流、阻性电流及其谐波、工频参考电压及其谐波、有功功率 和相位差,大屏幕可显示电压和电流的真实波形。仪器运用数字波形分析 技术,采用谐波分析和数字滤波等软件抗干扰方法使测量结果准确、稳定, 可准确分析出基波和 3~7 次谐波的含量,并能克服相间干扰影响,正确测 量边相避雷器的阻性电流。

# 二、产品特点

- 1. 800×480 彩色液晶触摸屏, 高速热敏打印机: 图文显示, 界面直观, 便 于现场人员操作和使用。
- 2. 无线传输 PT 信号超过 400 米,按需配置可达到 2000 米。
- 3. 适用于避雷器带电、停电或试验室等场所使。
- 4. 真正做到三相电流、三相电压同时测试,提高工作效率;同时支持单相 测试或二相测试, 选择方便。仪器内部只带弱电, 电压不超过 12V; 电 流、电压传感器完全隔离,安全可靠。
- 5. 支持有线同步、无线同步两种电压基准信号取样方式; 也支持无电压方 式,通过软件计算找到电压基准。
- 6. 内带高能锂离子电池,特别适合无电源场合。

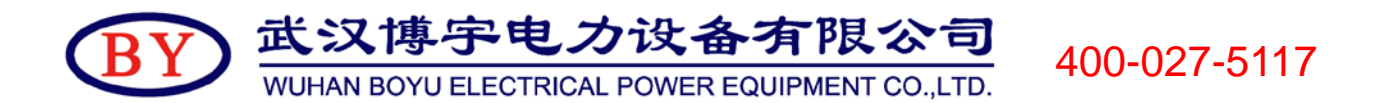

- 7. 配备嵌入式工业级操作系统,支持直接关机方式;配有一个 USB 接口, 支持 U 盘导出数据: 可外挂 USB 鼠标、键盘使用, 操作方便。
- 8. 内部配置 4GB 容量的 SD 卡可存储海量试验数据,具备数据管理、保存 等功能。
- 9. 配套上层管理软件,具备历史数据管理、数据分析、报告打印等功能。
- 10.高速的采样频率,先进的数字信号处理技术,抗干扰性能强,测量结果 精度极高。
- 11.仪器软件强大,内置帮助文档,附带接线方式图案,强光线下可以调整 背景图片和颜色,支持界面截图存为 BMP 图片等。
- 12.采用防尘、防水、防腐工程塑料密封箱,体积小,重量轻,便于携带。

## 三、技术指标

1. 电源:220V、50Hz 或内部电池供电

2. 测量范围:

泄漏电流 0-10mA (可扩展); whbydl.com 电压 30-100V (可扩展);

3. 测量准确度:

电流:全电流>100μA 时: ±5%读数±1 个字;

电压:基准电压信号>30V 时: ±5%读数±1 个字。

4. 测量参数:

泄漏电流全电流波形、基波有效值、峰值。

泄漏电流阻性分量基波有效值及 3、5、7 次有效值。

武汉博宇电力设备有限公司 400-027-5117 WUHAN BOYU ELECTRICAL POWER EQUIPMENT CO. LTD.

泄漏电流阻性分量峰值:正峰值 Ir+ 负峰值 Ir-。 容性电流基波,全电压、全电流相角差。

电压有效值。

避雷器功耗。

5. 电压基准信号取样方式:

有线同步:40 米(可扩展)

无线同步:>400 米(可扩展)

6. 电池参数:

充电时间 > 6 小时

连续工作时间 > 4 小时

间断工作时间 > 8 小时

7. 仪器尺寸:主机 36cm×26cm×14cm

配件箱 42cm×33cm×20cm

8. 仪器重量: 主机 5.0kg

027-87455611 whbydl.com

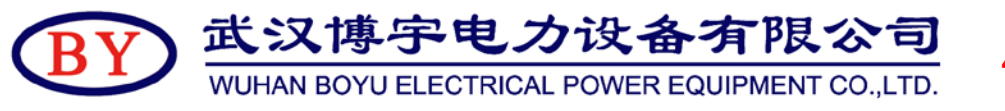

## 400-027-5117

## 四、仪器面板介绍

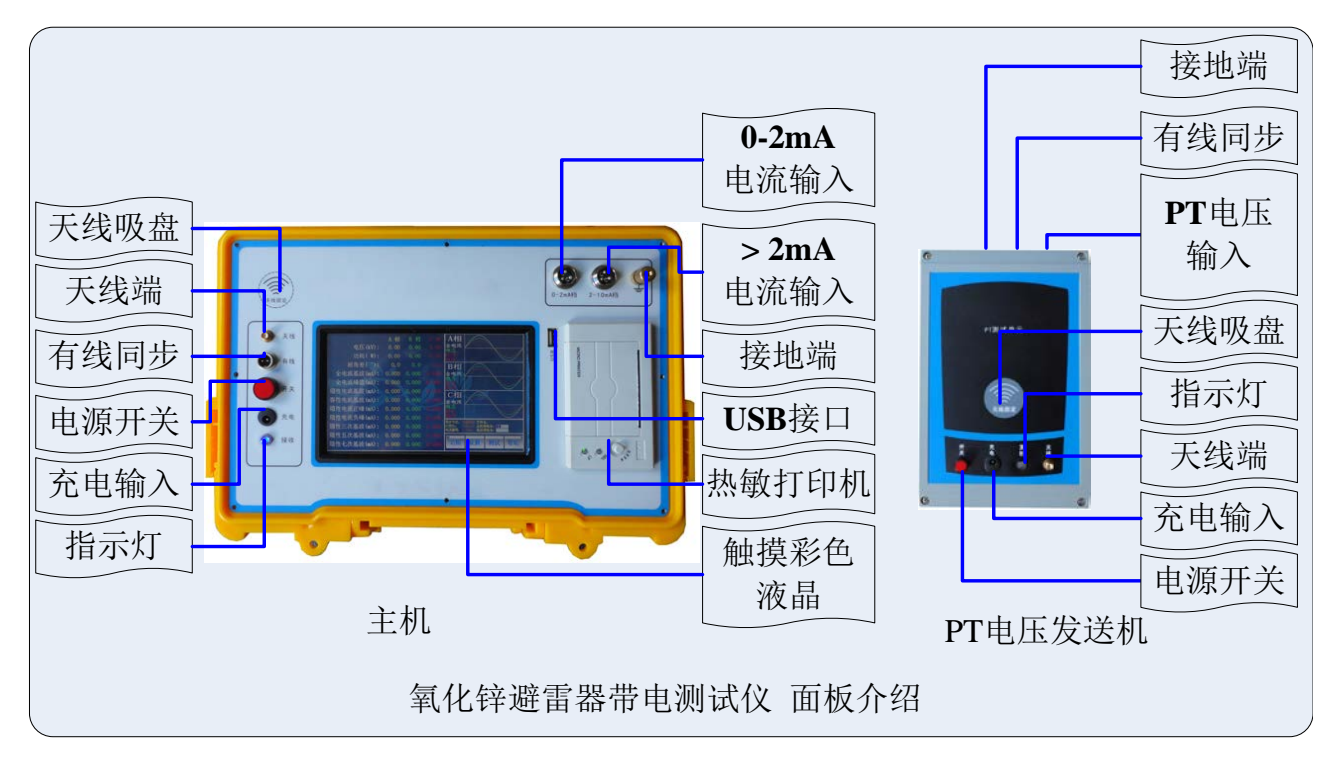

图 1

测试仪面板如图 1 所示,测试仪分为主机和 PT 电压发送机两部分。 PT 电压发送机:采集 PT 二次侧电压,通过有线或无线方式将信号发送给主机。 主机:采集氧化锌避雷器泄漏电流,并接收 PT 电压发送机电压信号,经过 FFT 计算获得氧化锌避雷器的特征数据。主机采集电流分为"0-2mA"和"> 2mA"  $127 - 87455611$ whhyd com 两档( > 2mA 档 标配为 2-10mA),通过一根三芯线 A、B、C 接到三相氧 化锌避雷器的计数器上端,另通过一根接地线接到计数器下端。

通信方式: 两机之间的通信可选择有线同步, 无线同步, 无电压三种方式。

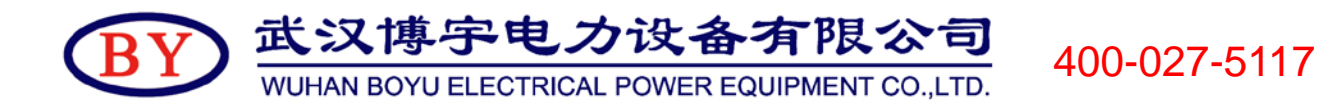

## 五、使用方法

#### 1.测试线接线方法

### (1) 方式一: 现场带电接线方式(三相电压取样)

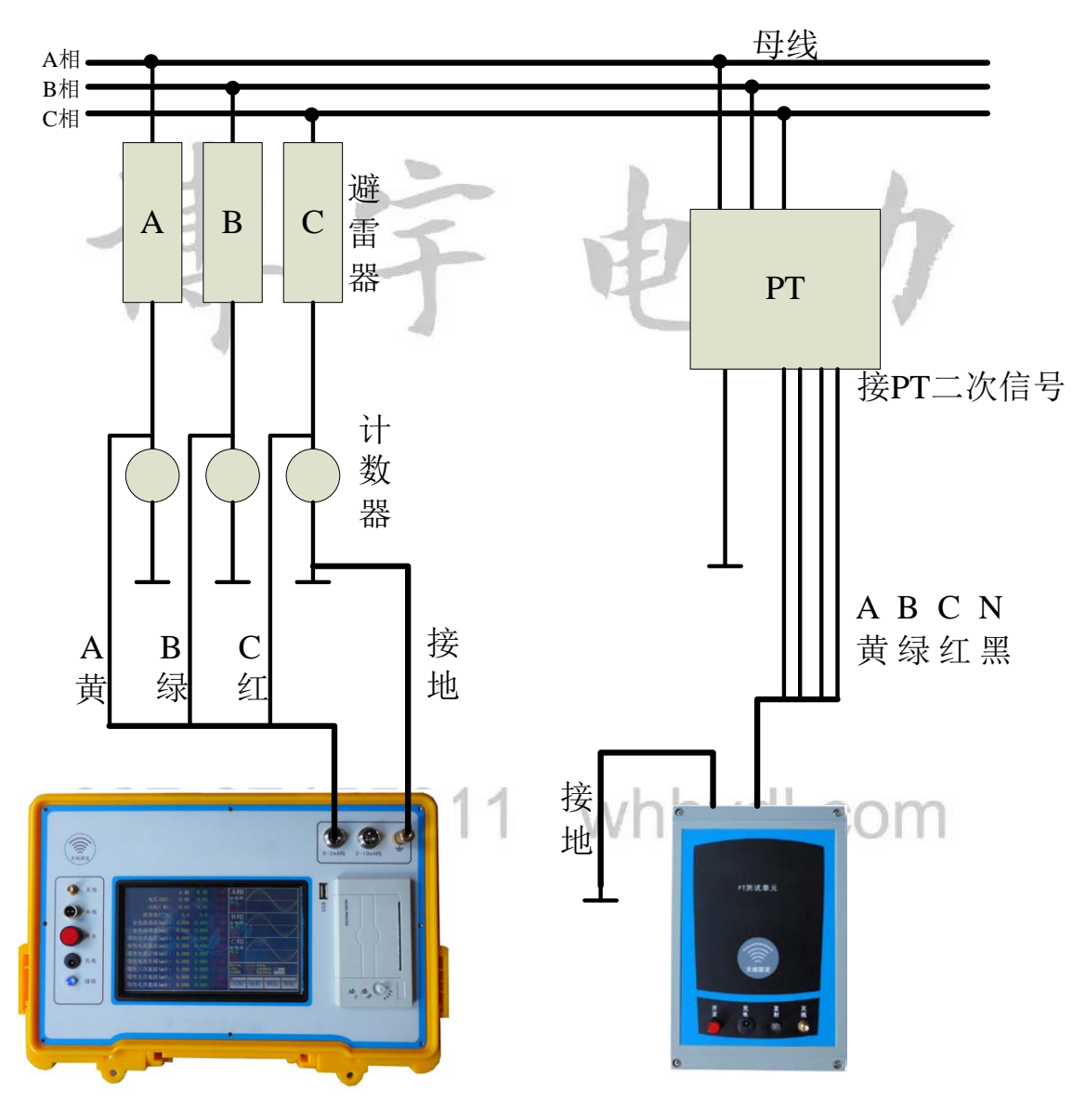

图 2

测试线接线方法如图 2 所示,请先接两机的地线,再接一根电流测试 线(3 芯),最后接电压测试线(4 芯)。接电流测试线的方法,首先根据电

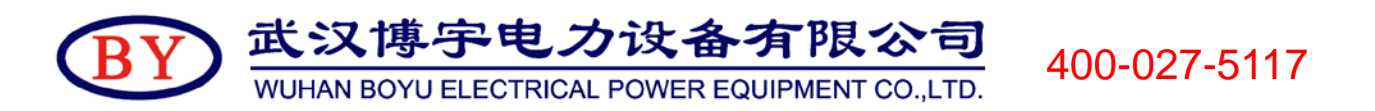

流大小,接电流测试线到主机端"0-2mA"或">2mA"量程档上( > 2mA 档 标配为 2-10mA), 再将另一端接计数器的上端, 绝大多数用"0-2mA" 量程。接电压测试线的方法,也是先接 PT 电压发送机端,再接 PT 二次测 试端,一定要小心谨慎接线以避免 PT 二次或试验电压短路。

软件设置:

电流量程:根据主机面板上选择电流量程对应设置。

同步方式:可以选择"有线同步"或"无线同步"。有线同步时,

请接上两机之间的通信线,不能接两机的天线;无线同

步时,请接上两机的天线,不能接通信线,远距离时天

线可以拉高或吸附在其它高一点设备的外壳体上。

PT 变比:根据 PT 的电压比值来输入,一般 35KV 电压等级为 350,

220KV 电压等级为 2200, 500KV 电压等级为 5000 等。

此接线方式下做单相测试或二相测试时,只接相应的测试线,其它线 悬置。

027-87455611 whbydl.com

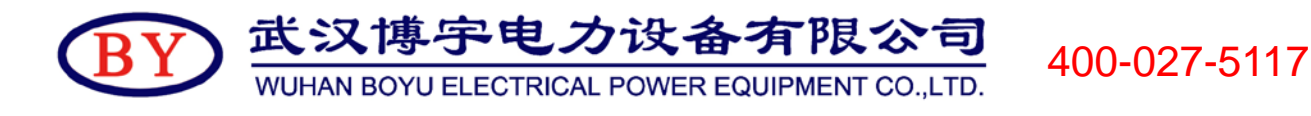

# (2)方式二:现场带电接线方式(无电压方式取样)

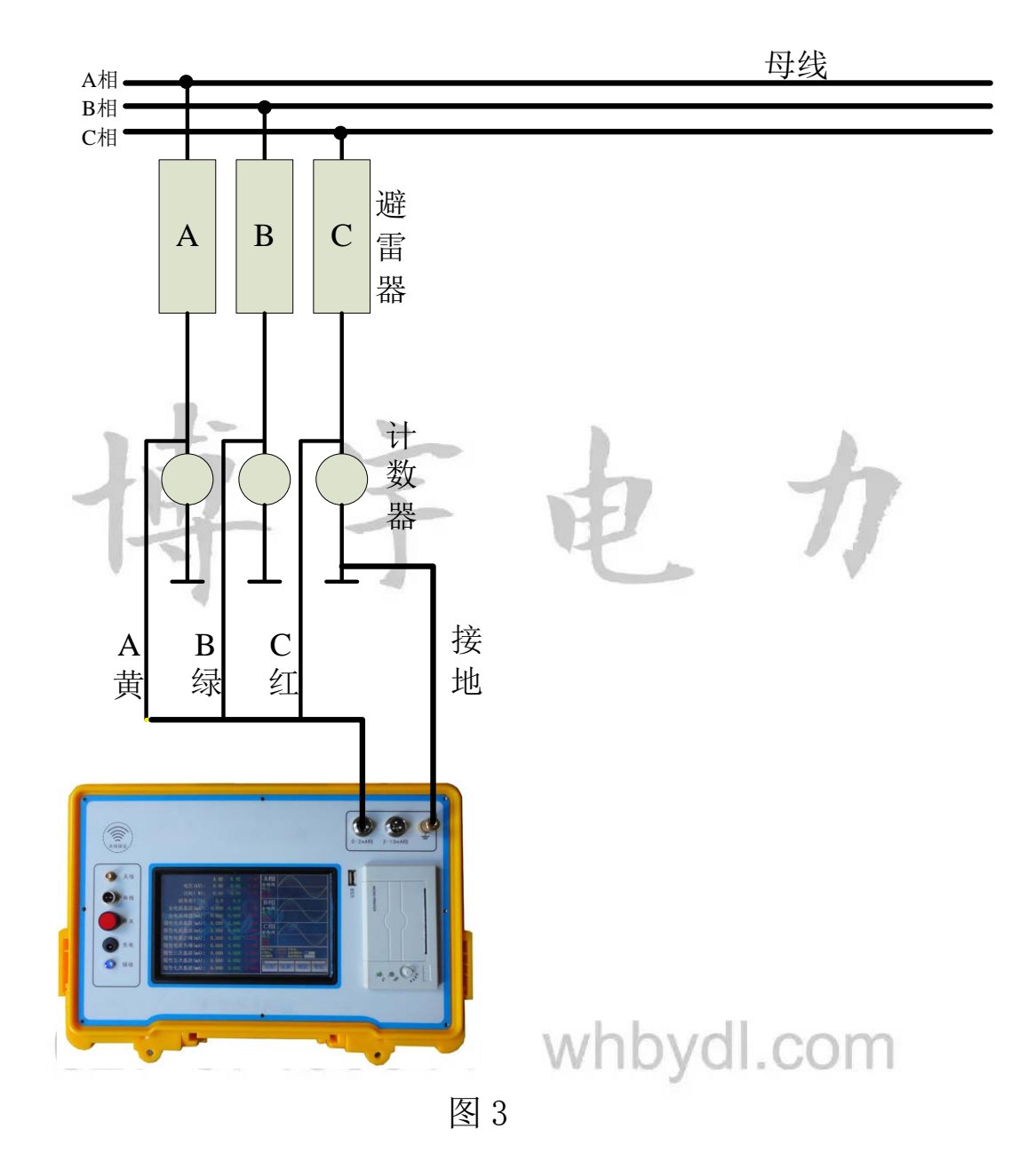

测试线接线方法如图 3 所示,只需要主机,不需要 PT 电压发送机。请 先接主机的地线,再接一根电流测试线(3芯)。接电流测试线的方法,首 先根据电流大小,接电流测试线到主机端"0-2mA"或">2mA"量程档上(> 2mA 档 标配为 2-10mA),再将另一端接计数器的上端,绝大多数用"0-2mA" 量程。

武汉博宇电力设备有限公司 400-027-5117 WUHAN BOYU ELECTRICAL POWER EQUIPMENT CO..LTD.

软件设置:

电流量程:根据主机面板上选择电流量程对应设置。

同步方式: 选择"无电压"。

电压等级:根据电压等级来输入,一般 35KV 电压等级为 35,220KV

电压等级为 220, 500KV 电压等级为 500 等。

此接线方式下做单相测试或二相测试时,只接相应的测试线,其它线 悬置。

(3)实验室模拟接线方式(三相电压取样)

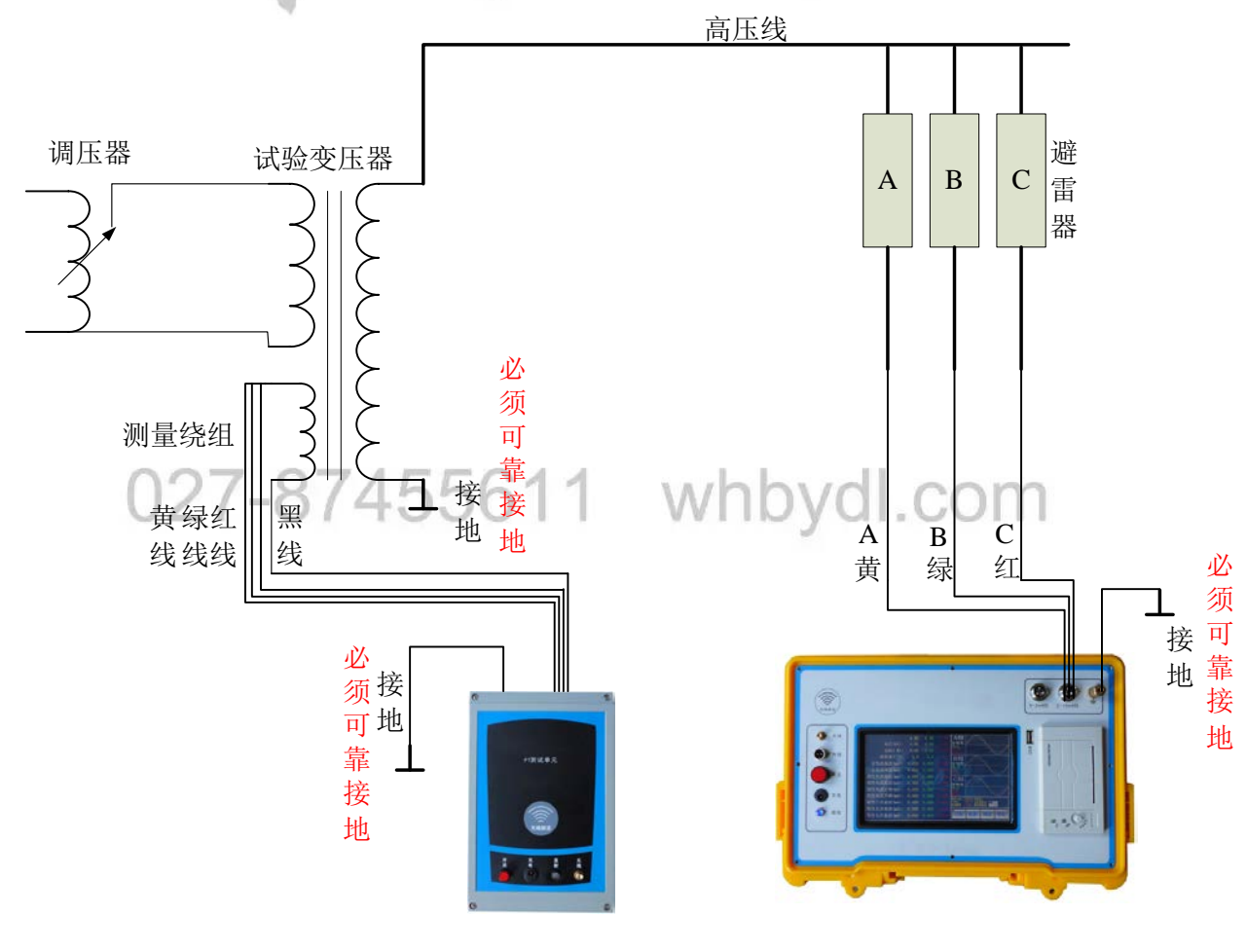

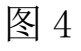

在变压器停电状态下,实验室三相接线方法如图 4 所示,请先将仪器 和试验变压器可靠地线,再接电流测试线(三芯线的黄、绿、黄线分别接 A、B、C 三个氧化锌避雷器下端),最后接电压测试线(四芯线的黄、绿、 红线接变压器测量绕组一端,黑线接变压器的测量绕组的另一端,注意方 向,如方向不对可对调一下)。

接电流测试线的方法,首先根据电流大小,接电流测试线到主机端 "0-2mA"或">2mA"量程档上( > 2mA 档 标配为 2-10mA),再将另一端 接氧化锌避雷器下端。

接电压测试线的方法,也是先接仪器这一端再去接变压器测试绕组。 检查正确接线后,慢慢升压到氧化锌避雷器的运行电压,然后操作仪器开 始试验。

软件设置:

电流量程:根据主机面板上选择电流量程对应设置。

同步方式:可以选择"有线同步"或"无线同步"。有线同步时,

请接上两机之间的通信线,不能接两机的天线;无线同 请接上两机的天线,不能接通信线,远距离时天

线可以拉高或吸附在其它高一点设备的外壳体上。

PT 变比:根据试验变压器的测量变比(高压绕组与测量绕组的比

值)来输入。比如 50KV 试验变压器,测量绕组(仪表

端)为 100V, 此值设置为 50KV: 100V=500。

此接线方式下做单相测试或二相测试时,只接相应的测试线,其它线 悬置。

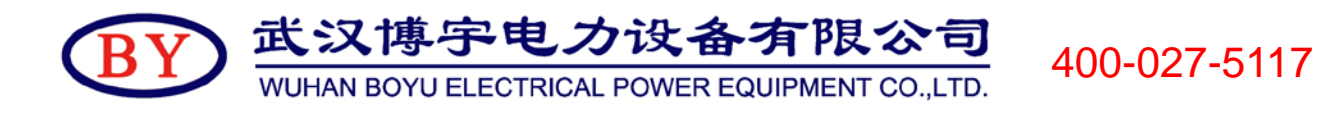

## 2.通信线接线方法

#### (1)有线同步

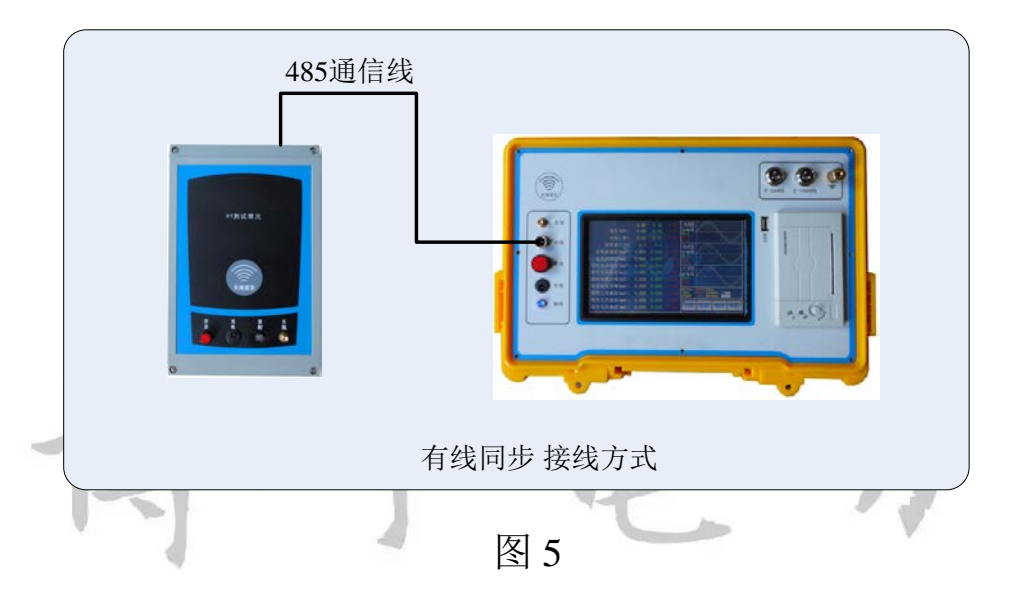

(2)无线同步

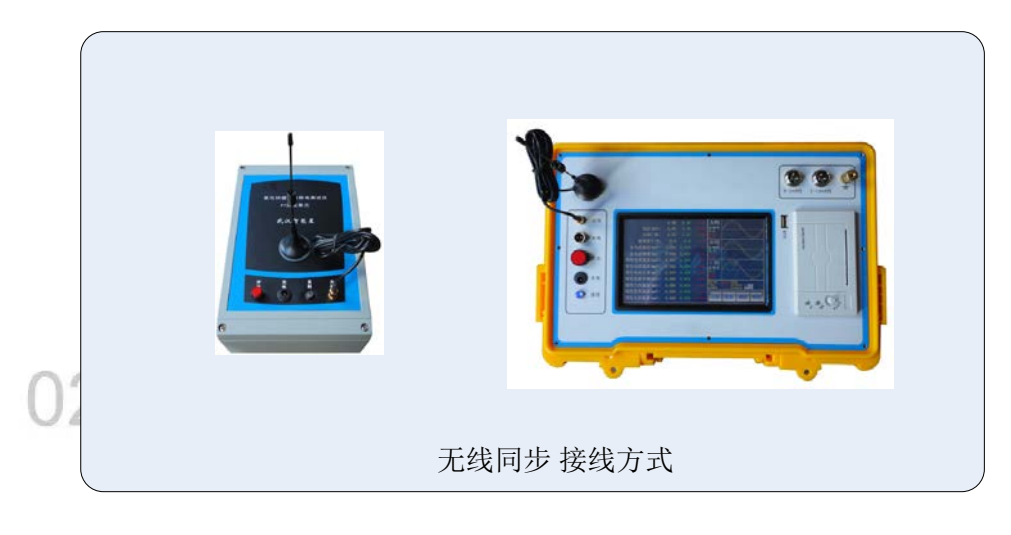

图 6

## (3)无电压

无电压方式下,不需使用 PT 发送机,软件模拟电压与电流之间的相 角差。

武汉博宇电力设备有限公司 WUHAN BOYU ELECTRICAL POWER EQUIPMENT CO.,LTD.

## 3. 仪器软件使用

## $(1)$ 开机使用

开机从引导界面大约花 8 秒钟到最后主界面, 如图 7:

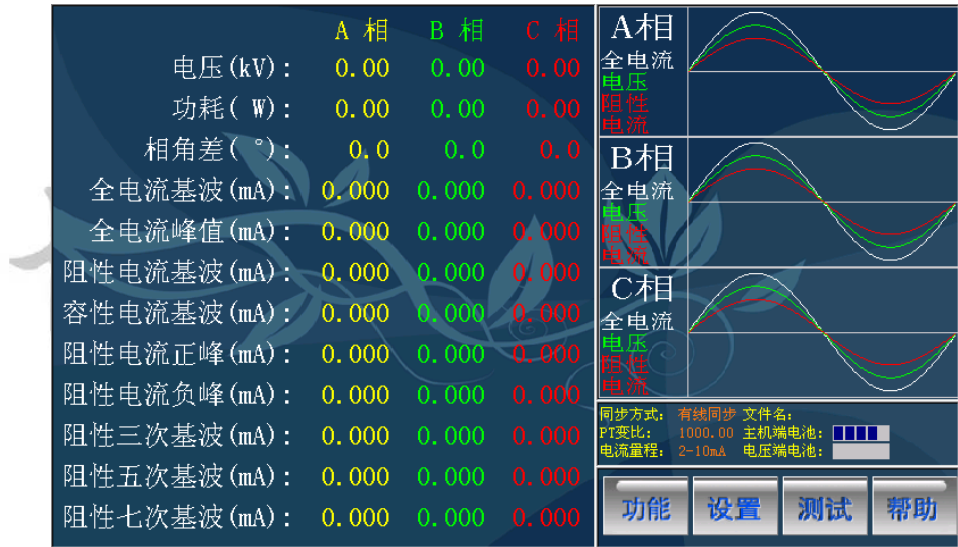

400-027-5117

#### 图 7 主界面

左侧为结果区:显示三相电压、功耗、相角差、全电流基波、全电流 峰值、阻性电流基波、容性电流基波、阻性电流正峰、阻性电流负峰、阻 性电流三次基波、阻性电流五次基波、阻性电流七次基波。

右上角为波形区:显示三相全电流波形、三相电压波形、三相阻性电 流波形。

右侧中间为信息区:显示同步方式、PT 变比、电流量程、主机电池状 态、PT 电压机电池状态、打开文件名等。

右下角为命令区:与用户进行交互,包括"功能"按钮,"设置"按钮, "测试"按钮,"帮助"按钮。

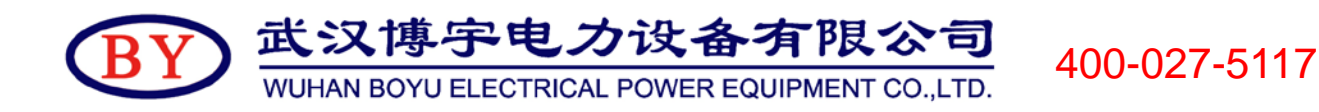

#### (2)设置参数

轻按"设置", 讲入设置界面, 可以修改试验参数数据, 如图 8:

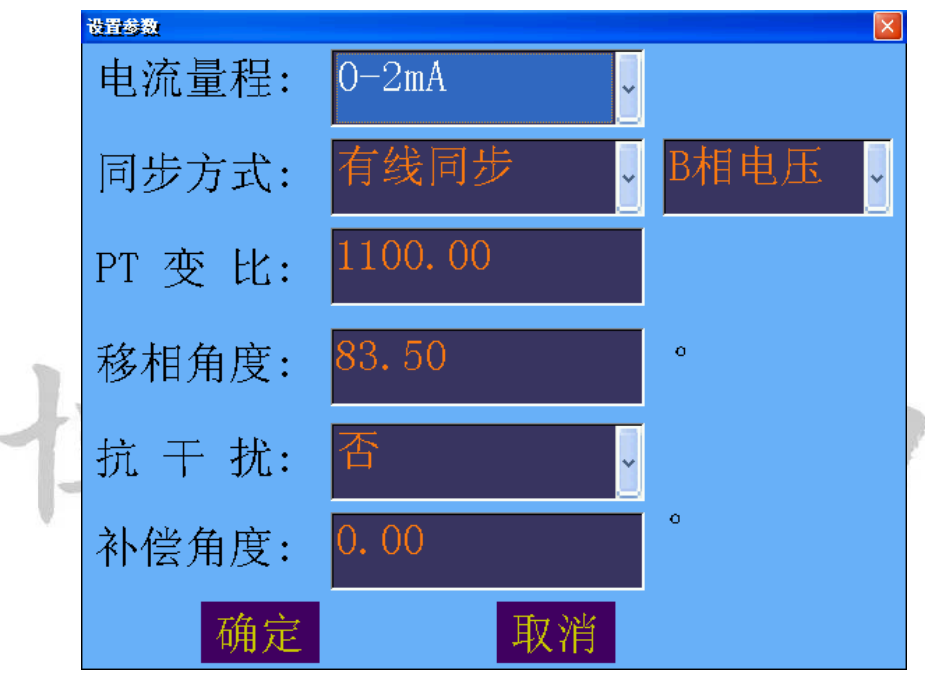

图 8 设置界面

电流量程: "0-2mA"、 ">2mA"两个量程。根据全电流大小选择不 同的电流量程,要求面板上接线和这里是一致的,绝大多数用 0-2mA 量程。

同步方式:"有线同步"、"无线同步"、"无电压"三种选择。要求面板 上的连线和软件设置是一致的。有线同步方式的测试精度最高,无线同步 方式其次,两机距离近时建议使用有线同步方式:远距离时使用无线同步 方式: 无 PT 时采用无电压方式, 默认相角差(全电流超前电压的角度) 为 83.5 度, 可根据实际修改此值。

PT 变比或电压等级: 有线同步方式和无线同步方式时软件自动要求设 置 PT 变比,无电压方式时软件自动要求设置电压等级。

移相角度:在无电压方式下,要求输入移相角度,即全电流超前电压

武汉博宇电力设备有限公司 400-027-5117 WUHAN BOYU ELECTRICAL POWER EQUIPMENT CO., LTD.

的角度。默认相角差为 83.5 度,可根据实际修改此值。

## (3)快速试验过程

步骤一,按上述接线方式正确接线。

步骤二,按设置参数方法设置相应的参数。

步骤三,轻按"测试"命令进行试验。

此时功能区只显示"停止试验"按钮,约 8 秒钟间隔地显示试验结果 和波形,如图 9:

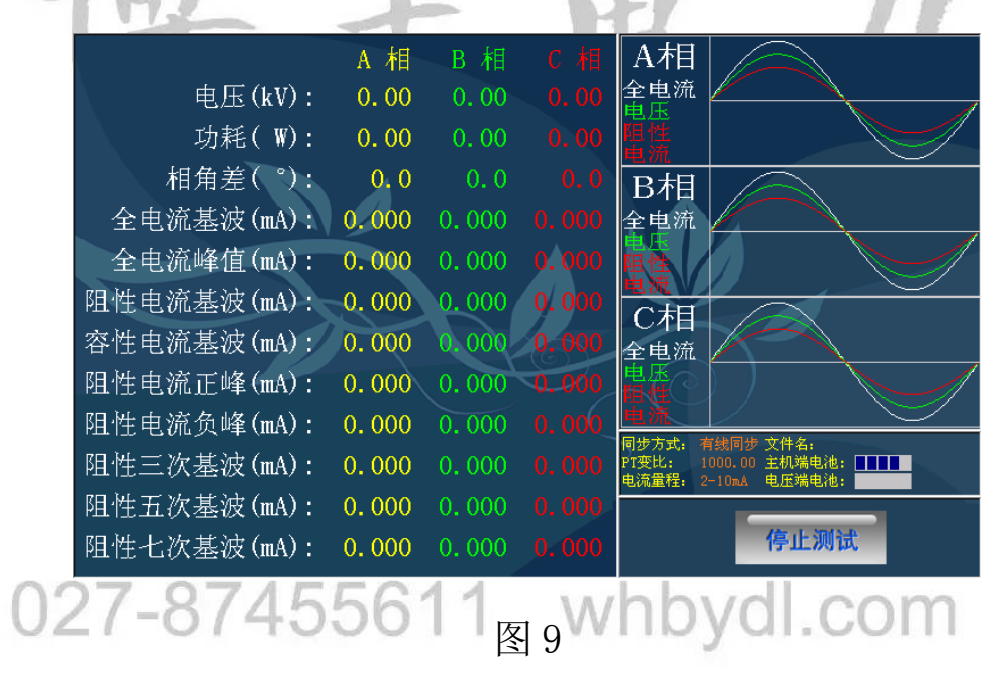

如果要停止试验,按"停止试验"按钮约 2 秒后退出试验,界面上显 示最后一次试验的试验结果和波形。

## **(4)**试验数据管理

轻按"功能"按钮,将弹出功能菜单,如图 10 所示:

武汉博宇电力设备有限公司

WUHAN BOYU ELECTRICAL POWER EQUIPMENT CO.,LTD.

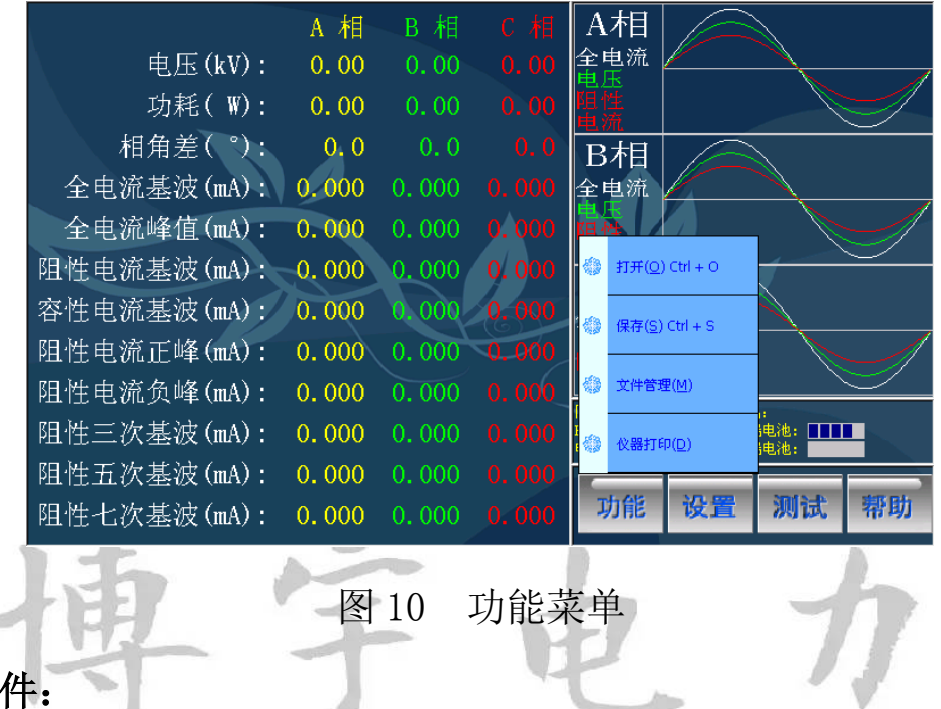

打开文

轻按"打开"菜单项,弹出打开文件界面,如图 11:

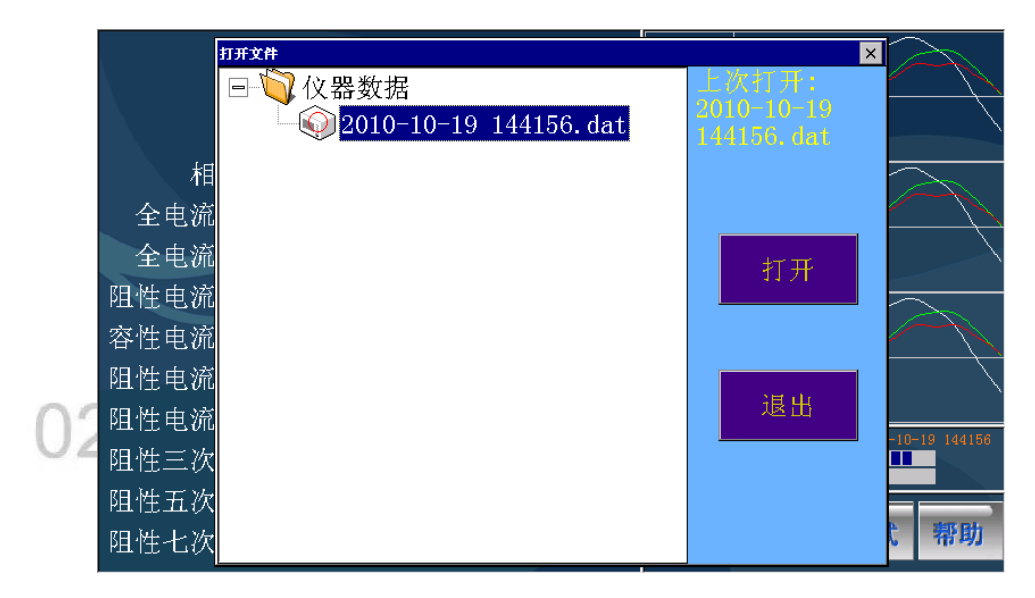

图 11

选择扩展名为 dat 的试验数据文件, 此文件的文件名为试验时间。双 击数据文件或按"打开"命令将打开文件。

### 保存文件:

轻按"保存"菜单项,将保存当前的试验数据为试验数据文件。如果

400-027-5117

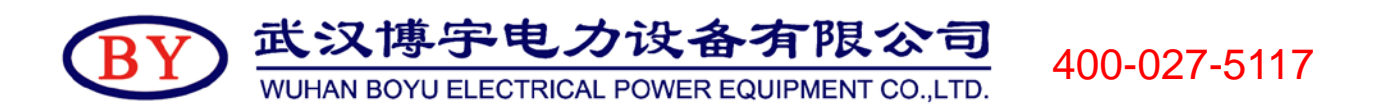

当前为新的试验数据,将以开始试验的时刻作为文件名新建一个试验数据 文件。如果当前为刚打开的试验数据,只刷新刚才的试验数据文件,不创 建新试验数据文件。

#### 文件管理:

轻按"文件管理"菜单项,弹出文件管理界面,如图 12:

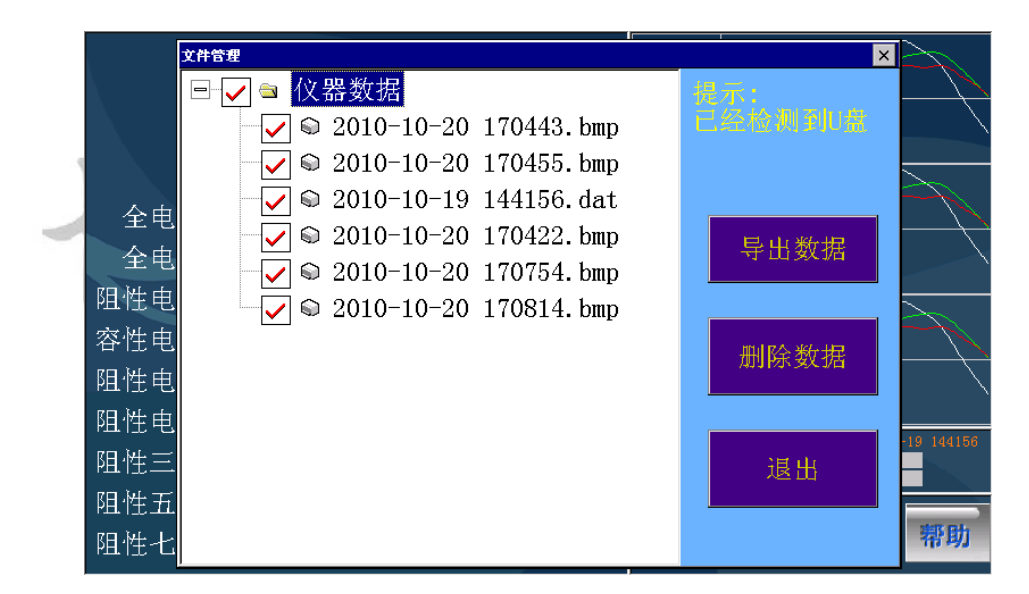

#### 图 12 文件管理界面

以 dat 为扩展名的文件为试验数据文件, 以 bmp 为扩展名的文件为截 屏图形文件。

可以多次选择相应的文件,进行删除或导出数据的操作。

要导出数据,请先插入 U 盘(此界面将检测到 U 盘), 再按"导出数 据"按钮将复制相应的文件粘贴在 U 盘根目录下 DATA 目录中。

#### 仪器打印:

轻按"仪器打印"菜单项,热敏打印机将输出试验报告。如果没有输 出试验报告,请检查打印机中是否缺纸。打印内容,此不赘述。

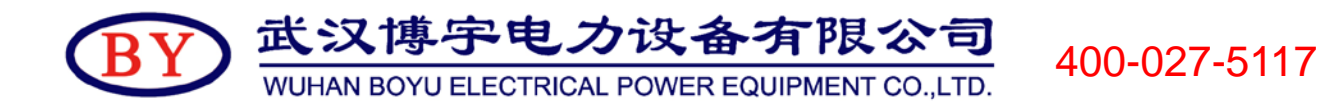

#### (**5**)辅助功能

轻按"帮助"按钮,将弹出辅助功能菜单,如图 13 所示:

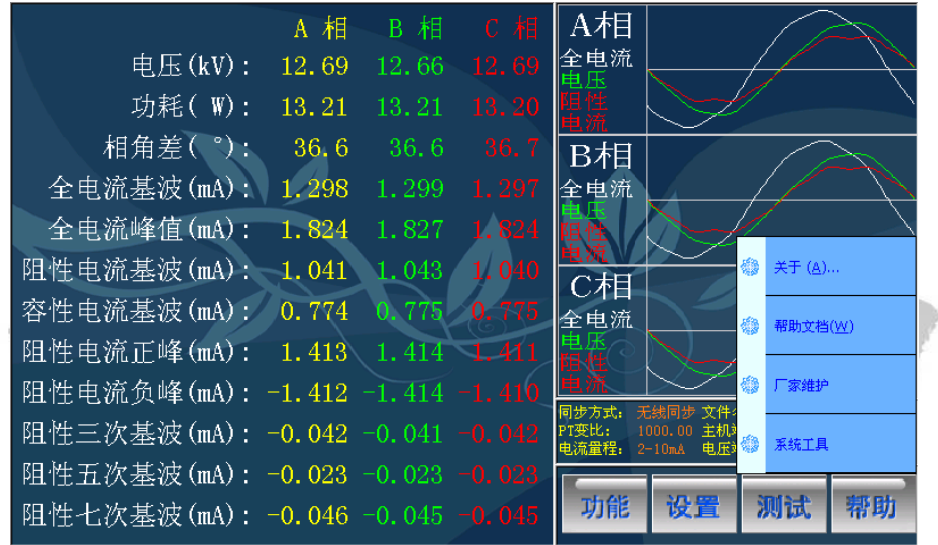

图 13

## 关于:

轻按"关于"菜单项,将可以查看软件版本。

#### 帮助文档:

轻按"帮助文档"菜单项,将可以打开本帮助文档。

#### 厂家维护:

此菜单项为厂家维护所用,作为软件升级提供方便。

### 系统工具:

轻按"系统工具"菜单项,将弹出系统工具界面,如图 14 所示:

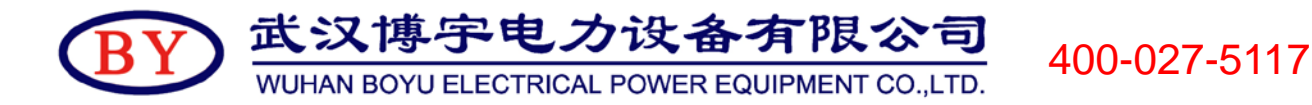

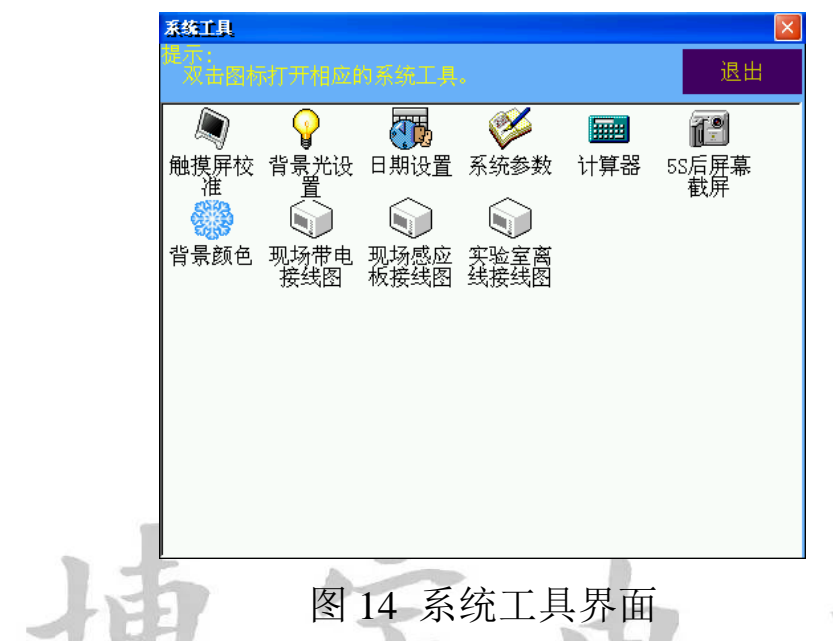

触摸屏校验——触摸屏跟环境温度有一定的关系,通过此功能可以重新校 验触摸屏参数。

- 背景光设置——液晶有一定的功耗,如果想节省电量加长工作时间,可以 设置屏保时间间隔,关闭液晶常开选项。
- 日 期 设置——可以设置系统时间和日期。
- 系统 参数——此功能需要密码进入,专为调试人员提供设置系统参数的 平台。
- 计 算 器——为现场计算数据提供方便。
- 5 S 后截屏——双击此功能后, 系统自动进行屏幕截屏, 然后存为 bmp 扩 展名的图形文件,可以通过文件管理界面导出。

背景颜色——可以设置带图片的背景,或者设置 RGB 三色的纯色背景。 接 线 图——三种主要的接线方式。

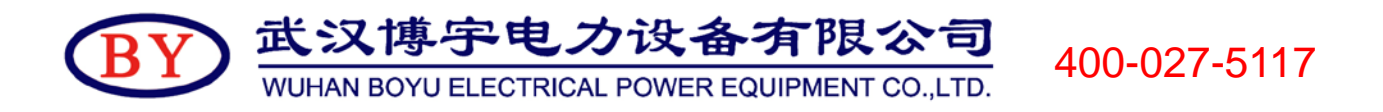

## **4**.上位机软件使用

打开随机光盘,将文件夹"氧化锌上位机"拷贝到电脑硬盘中,进 入此文件夹, 双击"MasterMAO.exe"打开上位机软件, 如图 15:

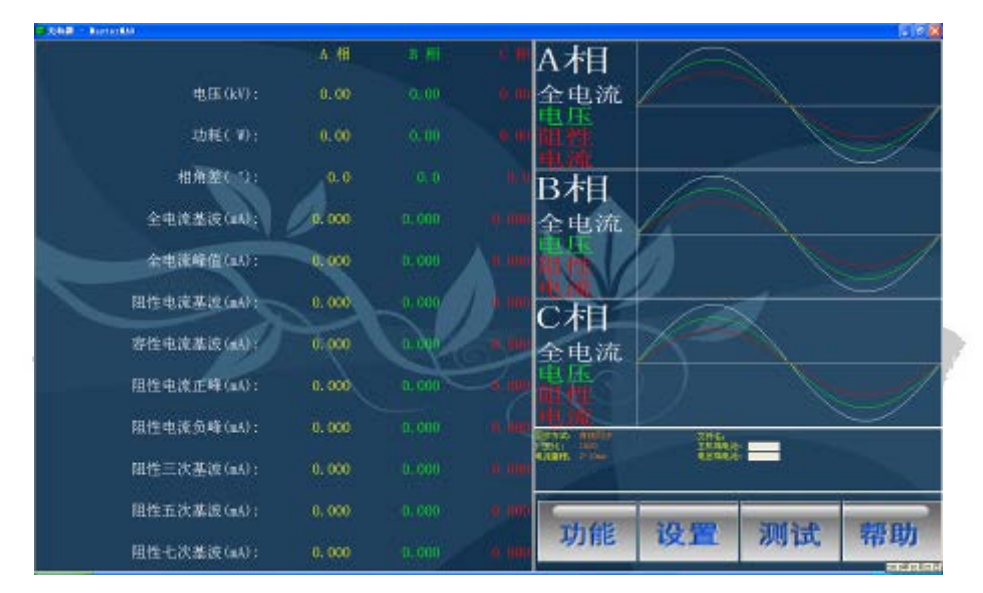

图 15 上位机

上位机软件界面风格和仪器软件一致,操作方式一样。

上位机用于在电脑中浏览数据、管理数据、生成报表、打印报表,上 位机不能用于进行测试。

将从仪器中导入的 DATA 文件夹拷到"氧化锌上位机"文件夹中,可 IL COL 以用软件打开试验数据文件,操作类似仪器中软件。

打印报表可以进行预览,连接打印机就可以直接打印,如图 16:

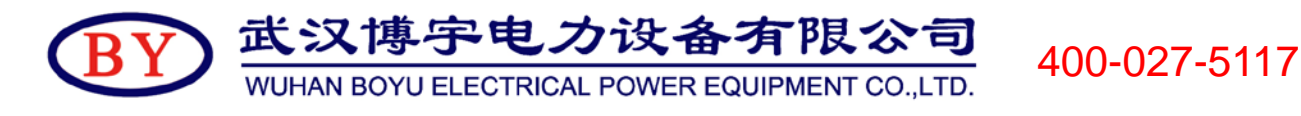

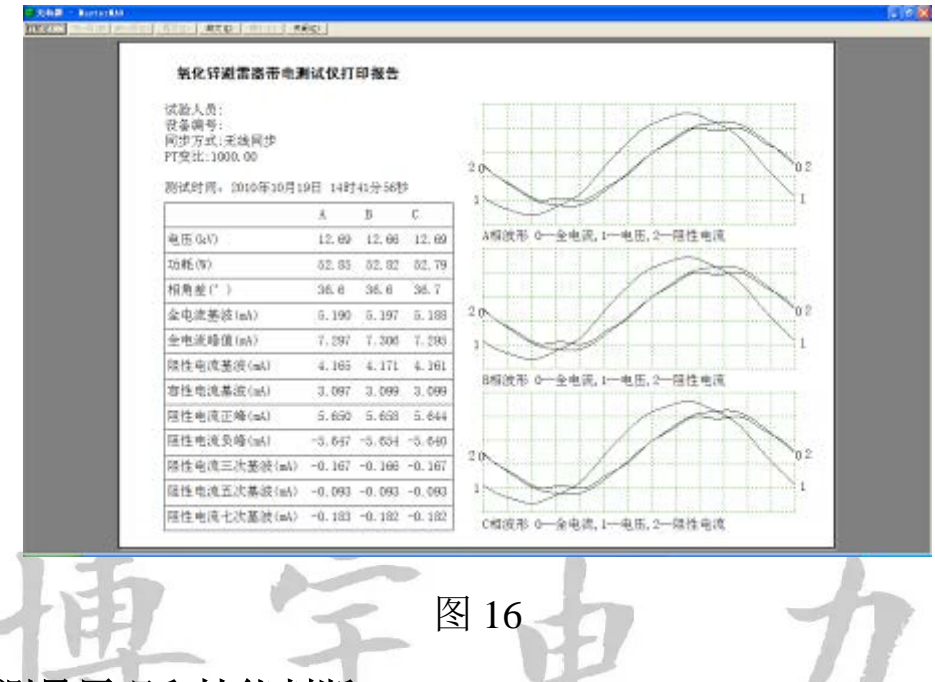

## 六、避雷器测量原理和性能判断

#### 1.避雷器测量原理

判断氧化锌避雷器是否发生老化或受潮,通常以观察正常运行电压下 流过氧化锌避雷器阻性电流的变化,即观察阻性泄漏电流是否增大作为判 断依据。

阻性泄漏电流往往仅占全电流的 10%~20%,因此,仅仅以观察全电 流的变化情况来确定氧化锌避雷器阻性电流的变化情况是困难的,只有将 阻性泄漏电流从总电流中分离出来。

本测试仪依赖电压基准信号,高速采集基准电压和避雷器泄漏电流, 通过谐波分析法,进行快速傅立叶变换,分别计算阻性分量(基波、谐波), 容性分量等。

阻性电流基波 = 全电流基波.cosφ,φ为全电流对电压基波的相角 差。如图 17:

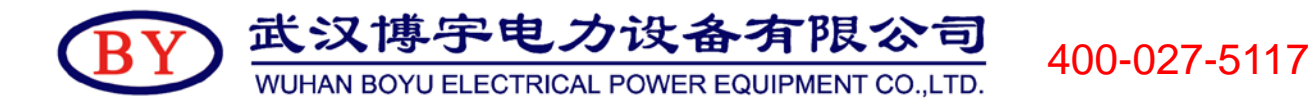

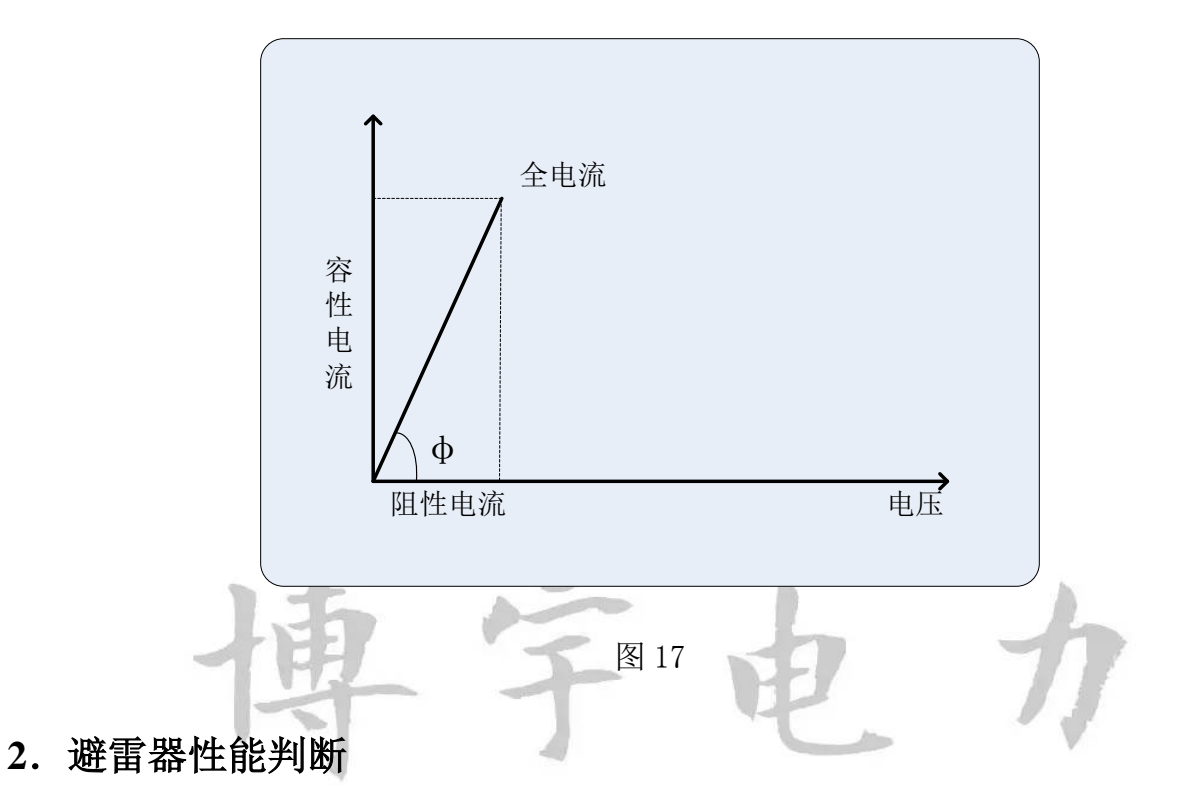

- (1) 阻性电流的基波成分增长较大,谐波的含量增长不明显时,一般表 现为污秽严重或受潮。
- (2) 阻性电流谐波的含量增长较大,基波成分增长不明显时,一般表现 为老化。
- (3) 仅当避雷器发生均匀劣化时,底部容性电流不发生变化。发生不均 匀劣化时,底部容性电流增加。避雷器有一半发生劣化时,底部容性电 bydl.com 流增加最多。
- (4) 相间干扰对测试结果有影响,但不影响测试结果的有效性。采用历 史数据的纵向比较法,能较好地反映氧化锌避雷器运行情况。
- (5) 避雷器性能可以从阻性电流基波判断,也可以从电流电压相角差Φ 判断更有效,因为 90°-Φ相当于介损角。如果规定阻性电流小于总电 流的 25%, 对应的 φ 为 75°:

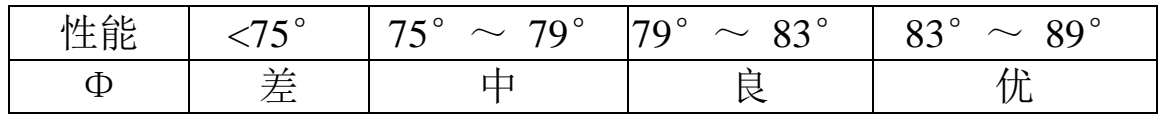

武汉博宇电力设备有限公司 400-027-5117 WUHAN BOYU ELECTRICAL POWER EQUIPMENT CO., LTD.

#### 七、注意事项

- 检查仪器、安装等性能发现异常及时反馈,确认完好后方可使用。
- 正确接线,接线顺序必须 是仪器首先可靠接地,再来接其他的线。
- ●从 PT 二次取参考电压时, 应仔细检杳接线以避免 PT 二次短路。
- 电压信号输入线和电流信号输入线务必不要接反,如果将电流信号输入线接至 PT 二次侧或者试验变压器测量端,则可能会烧毁仪器。
- 在有输入电斥和输入电流的情况下, 切勿插拔测量线, 以免烧坏仪器。
- 本仪器不得置于潮湿和温度过高的环境中,试验完毕或人员离开必须断电。
- 仪器损坏后,请立即停止使用并通知本公司,不要自行开箱修理。

#### 八、其它

#### 开箱及检查

■开箱注意事项

开箱前请确定设备外包装上的箭头标志应朝上。开箱时请注意不要用 力敲打,以免损坏设备。开箱取出设备,并保留设备外包装和减震物品, 既方便了您今后在运输和贮存时使用,又起到了保护环境的作用。

■检查内容

开箱后取出设备,依照装箱单清点设备和配件。如发现短少,请立即 与本公司联系,我公司将尽快及时为您提供服务。

#### 贮存

设备应放置在干燥无尘、通风无腐蚀性气体的室内。在没有木箱包装 的情况下,不允许堆码排放。设备贮存时,面板应朝上。并在设备的底部

电话: 027-87426055/87455611 传真: 027-87429886 售后: 027-87426066

垫防潮物品,防止设备受潮。

#### 售后

本产品整机保修一年,实行"三包 " ,终身维修,在保修期内凡属 本公司设备质量问题,提供免费维修。由于用户操作不当或不慎造成损坏, 提供优惠服务。

我们将期待您对本公司产品提出宝贵意见,请收到设备后,认真填写 "用户反馈卡"及时传真或寄给本公司。公司将对您所购买的设备建立用 户档案,以便给您的设备提供更快更优质的服务。

如您公司地址和联系方式变更请及时通知,以便让我们给您提供及时 的跟踪服务。

# 扫描二维码进入博宇电力官方网 站或关注博宇电力官方微信平台

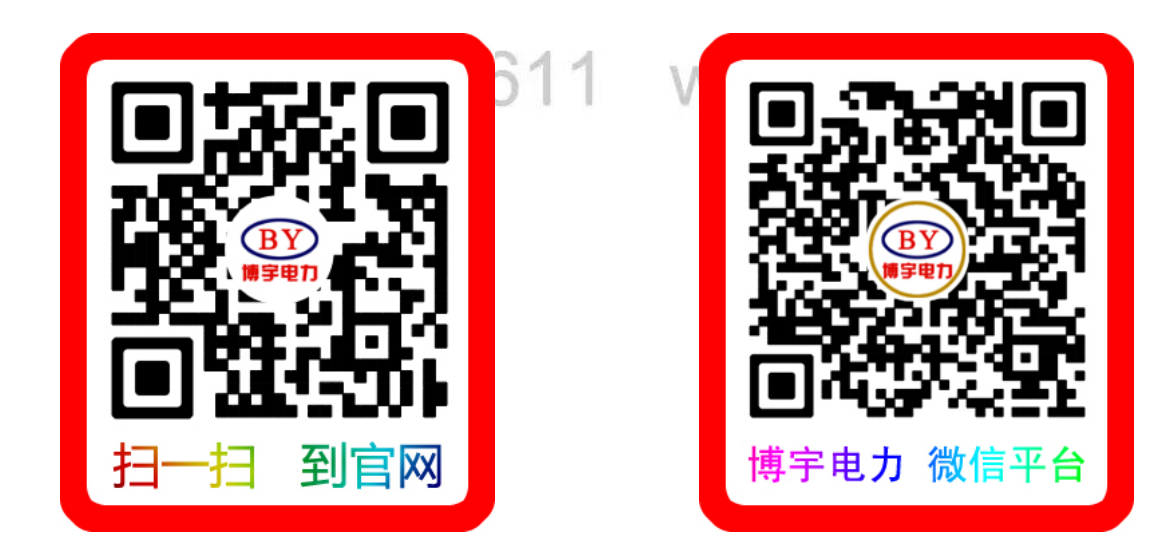